# **Cheatsheet OpenVSwitch**

# **Configuration en lignes de commande**

Cette méthode permet modifier vos configurations réseau sans coupures.

# **Les bridges**

Pour créer un bridge, il suffit de taper :

*#* ovs-vsctl add-br vmbr0

et pour le supprimer :

*#* ovs-vsctl del-br vmbr0

Pour y ajouter un port physique en mode trunk :

*#* ovs-vsctl add-port vmbr0 eth0

ou en mode access :

*#* ovs-vsctl add-port vmbr0 eth0 tag=30 vlan\_mode=access

ou une interface trunk :

*#* ovs-vsctl add-port vmbr0 eth0

ou en mode mixte :

```
# ovs-vsctl add-port vmbr0 eth0 tag=20 vlan_mode=native-untagged
trunks=30,40
```
Pour créer et ajouter une interface interne :

```
# ovs=vsctl add-port vmbr0 vlan30 tag=30 -- set interface vlan9
type=internal
```
Toutes les options peuvent être mise en place via la commande :

# ovs-vsctl set interface eth0 tag=20 vlan mode=native-untagged trunks=30,40

### **Les bonds**

Pour créer un bond :

```
# ovs=vsctl add-bond vmbr0 eth0 eth1 lacp=active bond_mode=balance-slb
other_config:lacp-time=slow
```
# **Configuration en fichier de configuration**

A noter que toutes les interfaces peuvent avoir une IP fixe ou par DHCP (même si aucun intérêt sur les ports externes).

## **Les bridges**

Les bridges se configure comme ceci :

```
auto vmbr0
allow-ovs vmbr0
iface vmbr0 inet manual
     ovs_type vmbridge
    ovs ports eth0 vlan30
```
#### **Les ports externes**

Les ports slaves des bridges doivent être écrit sous la forme :

```
auto eth0
allow-vmbr0 eth0
iface eth0 inet manual
     ovs_bridge vmbr0
     ovs_type OVSPort
```
L'interet des ports, c'est de pouvoir ajouter les **ovs\_options**, en voici quelques exemples :

**Trunk**

ovs\_options vlan\_mode=trunk

#### **Mode Access**

ovs\_options tag=40 vlan\_mode=access

#### **Mode Access + Tagged**

ovs options tag=20 vlan mode=native-untagged trunks=30

#### **Les ports internes**

L'un des intérêts des ports internes est pouvoir poser une IP sur un vlan précis

```
allow-vmbr0 vlan30
iface vlan30 inet manual
     ovs_type OVSIntPort
     ovs_bridge vmbr0
     ovs_options tag=30
```
# **Les bonds**

Les bonds peuvent avoir les mêmes **ovs options** que les ports externes.

#### **Active-Backup**

```
allow-vmbr0 bond0
iface bond0 inet manual
     ovs_type OVSBond
     ovs_bridge vmbr0
    ovs bonds eth1 eth2
    ovs options bond mode=active-backup
```
#### **LACP**

```
allow-vmbr0 bond0
iface bond0 inet manual
     ovs_type OVSBond
     ovs_bridge vmbr0
    ovs bonds eth1 eth2
     ovs_options bond_mode=balance-slb lacp=active other_config:lacp-
time=slow
```
#### [Voici un](https://wiki.virtit.fr/lib/exe/fetch.php/kb:cheatsheet:ovs_sample.txt)

exemple de configuration

#### **Notes :**

Il peux arriver qu'il y est des effets de bords causé par la configuration par commandes, vous pouvez supprimer toutes les configurations d'OpenVSwitch avec les commandes suivantes

```
# rm /etc/openvswitch/conf.db
```
*#* systemctl stop openvswitch && systemctl restart networking && systemctl start openvswitch

From:

<https://wiki.virtit.fr/> - **VirtIT**

Permanent link: **<https://wiki.virtit.fr/doku.php/kb:cheatsheet:openvswitch?rev=1551890097>**

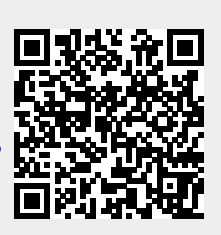

Last update: **2019/03/06 16:34**